# CCGtown: Alat Anotasi Combinatory Categorial Grammar (CCG) Semi-otomatis Berbasis Web

# Wisnu Adi Nurcahyo<sup>1</sup>, Ade Romadhony<sup>2</sup>

<sup>1</sup>,2Fakultas Informatika, Universitas Telkom, Bandung <sup>1</sup>nurcahyo@student.telkomuniversity.ac.id, <sup>2</sup>aderomadhony@telkomuniversity.ac.id

Alat anotasi yang tersedia untuk combinatory categorial grammar (CCG) masih sangat terbatas. Salah satu aplikasi dengan antarmuka grafis yang dapat digunakan adalah CCGweb. Untuk dapat menggunakan CCGweb, pengguna diharuskan untuk melakukan setup secara mandiri. Proses ini dapat menjadi keterbatasan bagi annotator karena dependency yang perlu dipersiapkan cukup banyak. Selain itu, CCGweb hanya dapat mengerjakan satu proyek anotasi CCG dalam satu waktu. Demikian itu, kami membangun alat anotasi CCG yang dapat langsung digunakan oleh pengguna tanpa perlu melakukan setup terlebih dahulu. Alat anotasi tersebut kami beri nama CCGtown. Dengan CCGtown, pengguna dapat membuat banyak proyek anotasi sekaligus dan telah dilengkapi fitur yang sebagian besarnya tersedia di CCGweb. CCGtown merupakan alat anotasi CCG alternatif yang dapat digunakan oleh annotator CCG.

Kata kunci: pemrosesan bahasa alami, combinatory categorial grammar, alat anotasi

#### Abstract

Annotation tools available for combinatory categorial grammar (CCG) are still limited. One of the annotation tool with a graphical interface that can be used is CCGweb. To be able to use CCGweb, users are required to setup independently. This process can be a limitation for annotators because of the many dependencies that need to be prepared. CCGweb also can only work on one CCG annotation project at a time. With that in mind, we built a CCG annotation tool that users can use right away without any setup required. We call the annotation tool CCGtown. With CCGtown, users can create multiple annotation projects at once and it has features that are mostly available on CCGweb. CCGtown is an alternative CCG annotation tool which can be used by CCG annotators.

Keywords: natural language processing, combinatory categorial grammar, annotation tool

# 1. Pendahuluan

### Latar Belakang

 $CCGweb<sup>1</sup> merupakan alat anotasi *open source* berbasis web pertama yang dikembangkan khusus$ untuk memberikan anotasi CCG[3]. Fitur yang ditawarkan CCGweb cukup beragam mulai dari dynamic annotation, WYSIWYG (what you see is what you get), lexical category constraint, span constraint, issue reporting via layanan web service eksternal, hingga adjudication support. Selain itu, CCGweb dibangun untuk membangun dataset CCG multilingual yang artinya terdapat lebih dari satu bahasa untuk satu kalimat yang sama. Untuk dapat menggunakan CCGweb, pengguna harus melakukan instalasi manual secara mandiri dan dapat dilakukan baik di komputer pribadinya ataupun di layanan hosting maupun cloud. Adapun proyek anotasi yang dapat dikerjakan dalam satu waktu adalah satu buah proyek yang mana dapat memiliki satu bahasa atau lebih. Demikian itu, pengguna tidak dapat mengerjakan lebih dari satu proyek dan harus menyelesaikan proyek sebelumnya agar dapat memulai proyek baru. Alternatif lainnya adalah melakukan instalasi kembali sehingga pengguna akan memiliki lebih dari satu aplikasi CCGweb.

Untuk dapat menggunakan CCGweb, pengguna diharapkan telah mempersiapkan beberapa depen $dency$  yang diperlukan yaitu EasyCCG<sup>2</sup> (termasuk berkas modelnya), Elephant tokenizer<sup>3</sup> (termasuk

<sup>1</sup>https://github.com/texttheater/ccgweb

<sup>2</sup>https://github.com/ParallelMeaningBank/easyccg

<sup>3</sup>https://github.com/ParallelMeaningBank/elephant

berkas modelnya), berkas model UDPipe<sup>4</sup>, Produce build system<sup>5</sup>, dan Viasock<sup>6</sup>. Selain dependency tersebut, beberapa dependency lainnya relatif mudah untuk dipersiapkan sehingga dapat kita lewati. Kelima dependency yang diperlukan tersebut harus dipersiapkan secara mandiri. Hal ini menyulitkan bagi pengguna yang ingin menggunakan CCGweb di komputer pribadinya karena proses ini rawan mengalami error seperti perbedaan versi yang digunakan antar dependency-nya dan sebagainya. Kendala yang dialami oleh calon pengguna ketika melakukan setup juga dapat mengurangi minat calon kontributor untuk memberikan kontribusi bagi pengembangan CCGweb. Demikian itu, langkah setup yang perlu dilakukan sebaiknya dikurangi hingga sesedikit mungkin. Salah satu solusinya adalah dengan menambahkan perintah baru untuk melakukan otomasi proses setup seperti menyiapkan semua dependency yang diperlukan secara otomatis, melakukan instalasi  $DBMS<sup>7</sup>$  secara otomatis, membuatkan tabel-tabel yang diperlukan secara otomatis, dan seterusnya. Akibatnya, calon pengguna dan calon kontributor dapat langsung fokus pada tujuannya dalam menggunakan alat anotasi tersebut tanpa perlu direpotkan untuk melakukan setup yang panjang.

CCGtown<sup>8</sup> merupakan alat anotasi CCG alternatif yang dapat digunakan oleh annotator. CCGtown memiliki kemampuan untuk membuat banyak proyek anotasi sekaligus. Selain itu, CCGtown juga dapat langsung digunakan secara daring tanpa perlu melakukan instalasi terlebih dahulu. Untuk memudahkan calon kontributor, CCGtown menggunakan web framework populer yang dapat dipelajari oleh siapapun serta menyediakan perintah-perintah yang dapat digunakan untuk melakukan otomasi seperti contohnya pada proses setup-nya. CCGtown juga dipublikasikan sebagai open source software sehingga siapapun dapat melihat sumber kodenya, menambahkan fitur, mengurangi fitur, mengunggah CCGtown di server pribadinya, dan masih banyak lagi. Adapun fitur yang dimiliki CCGtown saat ini mirip dengan CCGweb hanya saja dengan beberapa penyesuaian. Pengguna dapat menambahkan banyak proyek sekaligus, dapat menambahkan kalimat yang ingin diberikan anotasi, dapat memberikan anotasi CCG, dapat menyunting CCG derivation secara langsung dengan konsep WYSIWYG, dapat melakukan generate CCG derivation, dan dapat melakukan auto-assign CCG lexicon. Fitur-fitur lainnya dapat ditambahkan di lain waktu.

#### Topik dan Batasannya

Anotasi berdasarkan KBBI merupakan sebuah catatan yang dibuat oleh pengarang atau orang lain untuk menerangkan, mengomentari, atau mengkritik teks karya sastra atau bahan tertulis lain. Dalam konteks pemrosesan bahasa alami, anotasi merupakan sebuah catatan yang digunakan untuk merepresentasikan suatu makna tertentu. Representasi tersebut umumnya sesuatu yang dapat "dipahami" oleh komputer. Sebagai contoh, pada kalimat "Pamungkas kemarin makan rendang" kita dapat memberikan anotasi "Pamungkas[ORANG] kemarin makan rendang[MAKANAN]". Maksud dari anotasi tersebut yaitu "Pamungkas" dalam kalimat tersebut merupakan representasi dari orang sebagai subjeknya dan "rendang" merupakan representasi dari makanan sebagai objeknya. Memberikan anotasi secara manual merupakan kegiatan yang melelahkan. Demikian itu, alat anotasi dikembangkan untuk membantu meringankan proses pemberian anotasi.

Alat anotasi untuk pemrosesan bahasa alami yang tersedia sejatinya sudah cukup banyak. Jenis, kemampuan, dan biaya masing-masing alat anotasi tersebut juga beragam. Sebagai contoh, tagtog<sup>9</sup> merupakan alat anotasi berbasis web yang dapat digunakan secara gratis maupun berbayar. Selain tagtog, prodigy<sup>10</sup> juga merupakan alat anotasi berbasis web tetapi tidak dapat digunakan secara gratis. Selain itu, prodigy mendukung lebih banyak tipe anotasi seperti Named Entity, POS Tagging, Dependency Parsing, dan lain-lain. Kendati banyaknya alat anotasi yang sudah tersedia, dukungan anotasi untuk Combinatory Categorial Grammar (CCG) belum banyak. Salah satu alat anotasi CCG dengan antarmuka grafis yang tersedia adalah  $CCGweb^{11}$ .

Anotasi CCG sebenarnya memiliki bentuk yang rumit. Anotasi CCG memiliki bentuk sintaktik dan bentuk semantik. Bentuk (S/N) yang akan dilihat pada bagian selanjutnya merupakan bentuk sintaktik dari CCG[4]. Adapun :  $\lambda x.\lambda y. \; suka(y, x)$  yang akan dilihat pada bagian selanjutnya merupakan bentuk semantik dari CCG. Bentuk sintaktik CCG sejatinya juga dapat lebih kompleks ketimbang hanya memiliki bentuk (S/N) saja. Akan tetapi, CCGtown saat ini ekspektasinya hanya dapat digunakan untuk anotasi CCG yang bentuknya sederhana. Hal tersebut dikarenakan terbatasnya sumber dataset yang dapat

 $4$ https://ufal.mff.cuni.cz/udpipe

<sup>5</sup>https://github.com/texttheater/produce

 $6$ https://github.com/texttheater/viasock

<sup>7</sup>database management system

<sup>8</sup>https://github.com/wisn/ccgtown

<sup>9</sup>https://tagtog.net/

 $^{10}$ https://prodi.gy/

<sup>11</sup>https://ccgweb.phil.hhu.de/

dijadikan sampel. Salah satu dataset yang dapat digunakan adalah CCGbank. Namun, CCGbank bukanlah dataset yang dapat dengan bebas diperoleh. Demikian itu, CCGtown menggunakan sampel yang tersedia secara terbuka saja seperti contoh kasus dari referensi yang digunakan, contoh anotasi CCG di halaman NLTK, dan sebagainya.

Fokus CCGtown pada Tugas Akhir ini adalah untuk memberikan alternatif alat anotasi CCG yang telah tersedia yaitu CCGweb. CCGtown menyuguhkan development cycle yang lebih baik dari CCGweb dan menyediakan perintah-perintah untuk melakukan berbagai macam prosesnya secara otomatis. Salah satunya adalah perintah untuk melakukan setup-nya. Karena keterbatasan waktu, beberapa fitur yang telah tersedia di CCGweb akan dihilangkan atau diganti. Tugas Akhir ini berupaya untuk menunjukkan bahwa alat anotasi CCG dapat dikembangkan dengan menggunakan web framework yang telah tersedia serta dapat juga menggunakan deployment tool yang telah tersedia. Berbanding terbalik dengan CCGweb yang tidak menggunakan web framework apapun serta menggunakan build tools kustom yang dibuat sendiri.

### Tujuan

CCGtown diharapkan dapat menjadi alat anotasi CCG alternatif yang dapat digunakan secara langsung oleh pengguna tanpa perlu melakukan instalasi terlebih dahulu. CCGtown juga diharapkan dapat memberikan proses development dan proses deployment yang lebih baik agar calon kontributor dapat dengan mudah memberikan serta melakukan pengujian terhadap kontribusinya.

### Organisasi Tulisan

Studi Terkait menjelaskan dasar-dasar materi yang perlu diketahui sebelum beranjak ke bagian selanjutnya. Bagian tersebut membahas apa itu Categorial Grammar (CG), apa itu Combinatory Categorial Grammar (CCG), penjelasan singkat mengenai Lambda Calculus yang digunakan oleh CCG sebagai semantiknya, kemudian penjelasan singkat mengenai CCGweb. Sistem yang Dibangun menjelaskan mengenai teknologi apa saja yang digunakan, mengapa menggunakan teknologi tersebut, seperti apa desain database dan sistemnya, serta menjelaskan mengenai deployment CCGtown. Evaluasi memberikan hasil pengujian dengan menggunakan black-box testing (state transition test).

# 2. Studi Terkait

## Categorial Grammar

Categorial Grammar (CG) merupakan sebuah istilah yang mencakup beberapa formalisme terkait yang diajukan untuk sintaks dan semantik dari bahasa alami serta untuk bahasa logis dan matematis [9]. Karakteristik yang paling terlihat dari CG adalah bentuk ekstrim dari leksikalismenya di mana beban utama (atau bahkan seluruh beban) sintaksisnya ditanggung oleh leksikon. Konstituen tata bahasa dalam categorial grammar dan khususnya semua leksikal diasosiasikan dengan suatu type atau "category" (dalam category theory) yang mendefinisikan potensi mereka untuk dikombinasikan dengan konstituen lain untuk menghasilkan konstituen majemuk. Category tersebut adalah salah satu dari sejumlah kecil category dasar (seperti NP) atau functor (dalam category theory). Dalam hal ini, category dapat diartikan sebagai syntactic type dari suatu kata.

Secara formal, syntactic type didefinisikan sebagai himpunan bagian dari suatu semigroup M yang tunduk pada tiga operasi yaitu 1, 2, dan 3 dimana A, B, dan C merupakan himpunan bagian dari M [4]. Adapun  $A \cdot B$  dibaca A times B,  $C/B$  dibaca C over B, dan  $A \setminus C$  dibaca A under C. Selanjutnya, dapat dilihat bahwasannya untuk semua  $A, B, C \subseteq M$  sehingga kita dapatkan 4 dan 5. Terakhir, persamaan 6 dapat diabaikan apabila dihadapkan dengan multiplicative system yang tidak asosiatif. Sementara itu, apabila semigroup-nya merupakan sebuah monoid dengan identitas 1 maka kita dapatkan 7 dimana  $I = \{1\}.$ 

$$
A \cdot B = \{x \cdot y \in M \mid x \in A \land y \in B\}
$$
\n<sup>(1)</sup>

$$
C/B = \{x \in M \mid \forall y \in B \mathcal{X} \cdot y \in C\}
$$
\n
$$
(2)
$$

$$
A \backslash C = \{ y \in M \mid \forall_{x \in A} x \cdot y \in C \}
$$
\n
$$
(3)
$$

Pamungkas  $\vdash NP : pamungkas'$ Setyo  $\vdash$  NP : setyo' dan  $\vdash$  CONJ :  $\lambda x.\lambda y.\lambda f.$  (f x)  $\wedge$  (f y) menyukai  $\vdash$  (S\NP)/NP :  $\lambda x.\lambda y. \, suka(y, x)$ rendang  $\vdash$  NP : rendang'

Gambar 1. Kamus yang memetakan token kata ke bentuk CCG lexicon-nya.

- $A \cdot B \subseteq C$  jika dan hanya jika  $A \subseteq C/B$  (4)
- $A \cdot B \subseteq C$  jika dan hanya jika  $B \subseteq A \backslash C$  (5)

$$
(A \cdot B) \cdot C = A \cdot (B \cdot C) \tag{6}
$$

$$
I \cdot A = A = A \cdot I \tag{7}
$$

Ada beberapa notasi berbeda untuk category dalam merepresentasikan directional-nya. Notasi yang paling umum digunakan adalah "slash notation" yang dipelopori oleh Bar-Hilel, Lambek, dan kemudian dimodifikasi dalam kelompok teori yang dibedakan sebagai tata bahasa "combinatory" categorial grammar (CCG). Sebagai contoh, category (S\NP)/NP merupakan suatu functor yang memiliki dua buah notasi slash yaitu  $\langle$  dan  $\langle$ . Masing-masing notasi slash tersebut merepresentasikan *directionality* yang berbeda. Notasi forward slash, /, mengindikasikan bahwa argumen dari suatu functor X/Y ada di bagian kanan atau dengan kata lain Y. Adapun backward slash, \, mengindikasikan bahwa argumen dari suatu functor X\Y ada di bagian kiri atau dengan kata lain X. Demikian itu, penggunaan notasi slash yang tepat sangat penting dikarenakan hal ini dapat mempengaruhi konstituen dari hasil "kombinasi" category-nya.

## Combinatory Categorial Grammar

Combinatory Categorial Grammar (CCG) merupakan salah satu formalisme tata bahasa yang gaya aturannya diturunkan dari categorial grammar dengan beberapa penambahan aturan dan istilah baru [10]. Di CCG, category dapat dipasangkan dengan semantic representation. Dalam hal ini, semantic representation yang dimaksud adalah abstraksi fungsi lambda (dalam lambda calculus, lambda function). Sebagai contoh, category (S\NP)/NP dapat dipasangkan dengan fungsi lambda  $\lambda x.fx$  sehingga dapat ditulis menjadi  $(S\NP)/NP : \lambda x.fx$ . Adapun pemetaan dari suatu token kata ke *category*-nya menggunakan notasi `. Sebagai contoh, anggap saja kita memiliki kamus pemetaan seperti pada Gambar 1. Apabila kita memiliki kalimat "Pamungkas dan Setyo menyukai rendang", maka kita dapatkan:

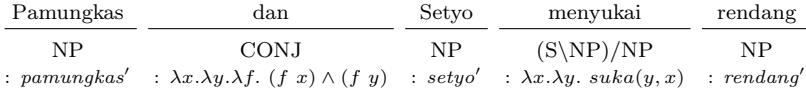

Ada beberapa operasi yang dapat dilakukan dalam CCG. Operand dari operasi yang dimaksud adalah category. Berdasarkan contoh di atas, akan ada tiga operasi yang dijalankan yaitu coordination, forward application, dan type rising. Untuk mendapatkan hasil yang diinginkan, kita lakukan type rising sebelum forward application di akhir. Sehingga, kita dapatkan Gambar 2. Berdasarkan hasil evaluasi tersebut, kita dapatkan query 8 yang diperoleh dari kalimat "Pamungkas dan Setyo menyukai rendang". Demikian itu, komputer dapat melakukan komputasi berdasarkan query yang telah diperoleh. Kegiatan tersebut merupakan apa yang disebut dengan CCG parsing. Untuk dapat melakukan parsing, CCG lexicon diperlukan. Untuk mendapatkan CCG lexicon kita dapat menggunakan CCG supertagger yang akan melakukan pelabelan suatu token kata ke CCG lexicon berdasarkan pemetaannya.

$$
suka(pamungkas', rendang') \land suka(setyo', rendang') \tag{8}
$$

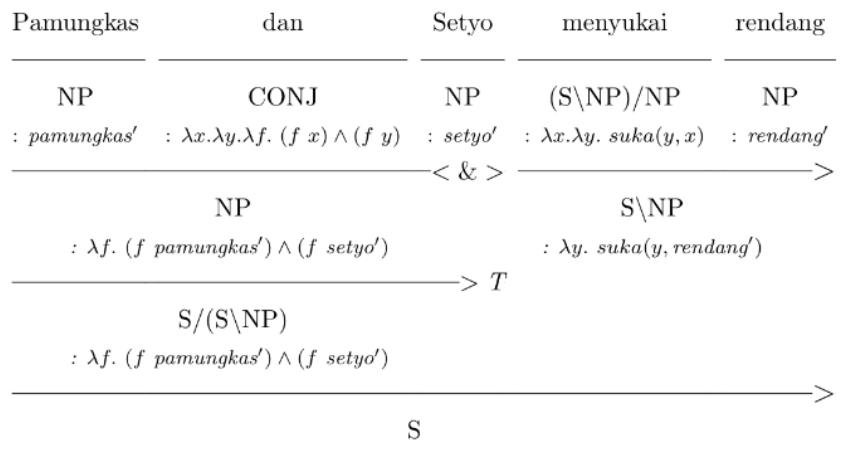

:  $suka(pamungkas', rendang') \wedge suka(setyo', rendang')$ 

Gambar 2. Contoh CCG derivation dengan operasi *coordination*, forward application, dan type rising.

### Lambda Calculus

Lambda calculus (λ-calculus) merupakan sebuah formalisme yang dikembangkan oleh Alonzo Church sebagai alat yang digunakan untuk memahami konsep komputasi yang efektif [7]. Formalisme λ-calculus cukup populer dan bahkan dijadikan sebagai pondasi teori bagi paradigma pemrograman functional pro $gramming$ . Konsep utama dari  $\lambda$ -calculus adalah apa yang disebut dengan expression. Suatu expression dalam  $\lambda$ -calculus terdiri dari tiga bagian yaitu lambda notation  $(\lambda)$ , argument (seperti a, b, c, x, dan lain-lain), dan body yang dipisahkan dengan tanda titik. Sebagai contoh, fungsi lambda  $\lambda x.x$  merupakan sebuah fungsi identitas yang mengambil argumen x kemudian mengembalikan nilai x itu sendiri. Dalam hal ini, terlihat bahwa notasi  $\lambda$  merupakan sebuah penanda bagi suatu fungsi lambda. Kemudian, pengubah  $x$  setelah notasi  $\lambda$  merupakan argumen dari fungsi tersebut. Selanjutnya, tanda titik merupakan pemisah antara head dan body fungsi lambda. Terakhir, setelah tanda titik adalah body dari suatu fungsi lambda yang mana berupa expression.

Untuk mempermudah pemahaman, λ-calculus dapat diperlakukan seperti fungsi tanpa nama. Sebagai contoh, fungsi lambda ( $\lambda x.x + 5$ ) apabila diberikan nilai 2 sehingga menjadi ( $\lambda x.x + 5$ )2 akan dievaluasi menjadi  $\lambda(2)(2) + 5$ . Demikian itu, nilai yang dikembalikan oleh fungsi tersebut adalah 7. Sama seperti fungsi pada umumnya, konsep ini bernama substition (substitusi). Memahami λ-calculus dirasa perlu berhubung dalam tugas akhir ini  $\lambda$ -calculus digunakan sebagai bentuk formal di category dalam konteks CCG lexicon. Meskipun λ-calculus tidak sesederhana yang dijelaskan sebelumnya, setidaknya memahami  $\lambda$ -calculus seperti ini sudah cukup untuk dapat membangun supertagger yang ada di tugas akhir ini.

## CCGweb

 $CCGweb<sup>12</sup>$  merupakan *open source graphical annotation tool* pertama untuk CCG [3]. Aplikasinya berbasis web dan dibangun dengan menggunakan bahasa pemrograman Python, PHP, dan JavaScript. Fitur yang paling menarik dari graphical annotation tool adalah What You See Is What You Get (WYSI-WYG) yang mana berupa kemampuan untuk me-render CCG derivation sesuai dengan apa yang kita lihat. Maksudnya, CCG derivation akan ditampilkan horizontal sesuai dengan panjang kalimatnya kemudian hasil derivation-nya ditampilkan vertikal seperti contoh pada Bagian 2..

Untuk dapat menggunakan CCGweb, kita perlu melakukan instalasi terlebih dahulu. Selanjutnya barulah kita dapat menambahkan kalimat-kalimat yang ingin dianotasi. Satu instalasi CCGweb hanya dapat digunakan untuk satu proyek anotasi sehingga apabila kita memiliki lebih dari satu proyek maka kita perlu melakukan instalasi CCGweb yang baru. Demikian itu, CCGtown<sup>13</sup> hadir dengan fitur multiproject dan tanpa perlu melakukan instalasi di komputer lokal karena aplikasinya hosted sehingga dapat diakses kapan pun.

 $\frac{12}{12}$ https://github.com/texttheater/ccgweb

<sup>13</sup>https://github.com/wisn/ccgtown

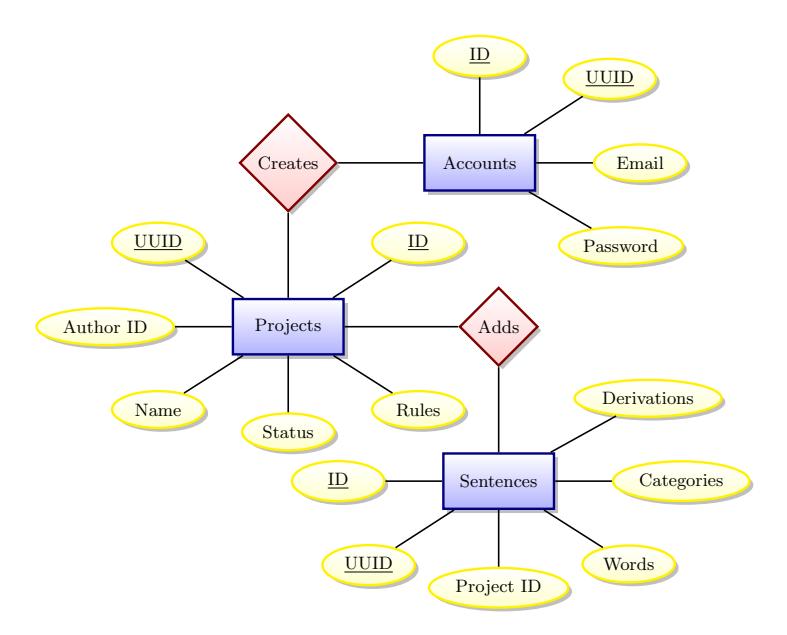

Gambar 3. Conceptual Entity Relationship Diagram (ERD) CCGtown

# 3. Sistem yang Dibangun

CCGtown dibangun dengan menggunakan bahasa pemrograman Python dan JavaScript. Adapun framework yang digunakan adalah Django. Versi awal CCGtown merupakan sebuah proof-of-concept dari open source graphical annotation tool berbasis web yang dilengkapi dengan fitur penganotasian semiotomatis. Bahasa pemrograman Python digunakan karena sebagian besar library untuk CCG sudah tersedia di PyPi<sup>14</sup>. Salah satu *library* penting yang digunakan sebagai dasar dari fitur penganotasian semi-otomatis adalah NTLK <sup>15</sup>. Selanjutnya, Django digunakan untuk mempercepat proses pengembangan aplikasi. Adapun JavaScript digunakan untuk menjadikan CCGtown aplikasi berbasis web yang interaktif.

Alur kerja CCGtown pada umumnya adalah (1) pengguna melakukan registrasi, (2) pengguna melakukan login ke sistem, (3) pengguna membuat proyek baru, (4) pengguna menambahkan kalimat yang ingin dianotasi, (5) pengguna melakukan anotasi kemudian melakukan generate CCG derivation dan/atau melakukan modifikasi derivation-nya apabila diperlukan, dan (6) pengguna melakukan export setelah selesai melakukan anotasi. Alur kerja tersebut mempengaruhi desain sistem dari CCGtown. Salah satunya adalah desain dari database yang akan digunakan.

#### Desain Database

CCGtown menggunakan PostgreSQL sebagai DBMS16-nya. Hal ini karena PostgreSQL memiliki kemampuan untuk menyimpan struktur data  $\text{JSON}^{17}$  sehingga memudahkan CCGtown untuk menyimpan format JSON dari CCG derivation yang telah dimanipulasi oleh pengguna melalui fitur editable CCG derivation. PostgreSQL juga memiliki banyak fitur lain termasuk di antaranya dukungan dari non-relational database model (seperti multi-model graph) sehingga apabila di waktu yang akan datang CCGtown memerlukan perubahan signifkan terhadap desain database-nya tidak perlu mengganti DBMS yang digunakan [8]. Fitur lain seperti function dan procedure juga akan sangat membantu pengembangan CCGtown di waktu yang akan datang.

CCGtown versi awal sejatinya hanya membutuhkan tiga tabel saja yaitu tabel accounts untuk menyimpan pengguna yang terdaftar, tabel projects untuk menyimpan proyek-proyek yang sudah dibuat, dan tabel sentences untuk menyimpan kalimat-kalimat yang akan dianotasikan. Tiga tabel tersebut sudah cukup untuk membangun proof-of-concept dari alat anotasi CCG yang akan dibangun. Adapun ERD<sup>18</sup>-nya dapat dilihat pada Gambar3.

Masing-masing tabel memiliki dua key yaitu ID dan UUID<sup>19</sup>. ID merupakan primary key integer

 $\sqrt[14]{\text{https://pypi.org/}}$ 

<sup>15</sup>http://www.nltk.org/

<sup>16</sup>Database Management System

<sup>17</sup>JavaScript Object Notation

<sup>18</sup>Entity Relationship Diagram

<sup>19</sup>Universally Unique IDentifier

dengan auto increment yang berfungsi sebagai identifier untuk melakukan operasi update maupun delete. Adapun UUID merupakan indexed column yang berfungsi sebagai indentifier publik (dapat dilihat oleh pengguna melalui URL) yang mana digunakan untuk operasi read. ID tidak digunakan sebagai identifier publik karena pengguna dapat melakukan brute-force untuk mencari proyek ataupun kalimat berdasarkan ID yang bukan miliknya. Demikian itu alasan ditambahkannya atribut UUID. Alasan kenapa CCGtown tetap menyimpan kolom ID adalah karena ID nantinya akan digunakan untuk membuat pagination.

Pada tabel accounts, selain ID dan UUID juga memiliki atribut email dan password. Masing-masing atribut tersebut menggunakan tipe data string atau VARCHAR di PostgreSQL. Tabel accounts memiliki hubungan *one-to-many* terhadap tabel *projects*. Adapun atribut tabel *projects* adalah *author id*, name, status, dan rules. Atribut author id merupakan foreign key (indexed) yang mengarah kepada tabel accounts dan tipe data yang digunakan sama dengan atribut ID yang terdapat di tabel accounts. Atribut name menggunakan tipe data string (VARCHAR). Atribut status menggunakan tipe data integer yang berperan sebagai enum  $(0 = just created, 1 = in progress, 2 = finished, dan 3 = dropped)$ . Tabel projects memiliki hubungan one-to-many terhadap tabel sentences. Adapun atribut tabel sentences adalah project id, words, categories, dan derivations. Atribut project id merupakan foreign key (indexed) yang mengarah kepada tabel projects dan tipe data yang digunakan sama dengan atribut ID yang terdapat di tabel projects. Sisanya, atribut words, categories, dan derivations menggunakan tipe data JSON.

### Desain Sistem

CCGtown sejatinya memiliki desain sistem yang cukup sederhana. Fungsionalitas yang akan didukung untuk versi awal adalah (1) register dan login, (2) manajemen proyek (CRUD<sup>20</sup>), (3) dan manajemen kalimat (CRUD). Pada manajemen kalimat, CCGtown menggunakan JavaScript untuk membuat pembuatan maupun perubahan CCG derivation menjadi lebih interaktif. Selain tiga fungsionalitas tersebut, CCGtown juga menambahkan fungsionalitas tambahan seperti auto-assign category yang dilakukan di sisi frontend. Kemudian, CCGtown juga menambahkan fungsionalitas tambahan di sisi backend yaitu CCG derivation generator dengan memanfaatkan library NLTK[1] dan kemampuan untuk melakukan export CCG derivation yang disimpan di database.

Pengguna harus terdaftar terlebih dahulu sebelum dapat melaukan anotasi sehingga langkah awal yang harus dibangun adalah fungsionalitas register. Alur proses pendaftaran pengguna dapat dilihat pada Gambar 4. Berhubung fokus saat ini adalah proof-of-concept, informasi yang dibutuhkan untuk mendaftar hanyalah email dan password. Adapun password confirmation digunakan untuk memvalidasi password sehingga dapat mengurangi risiko pengguna melupakan password-nya yang baru saja di-input. Saat pengguna melakukan pendaftaran, sistem akan memeriksa apakah email yang didaftar sudah terdapat di database. Apabila sudah terdaftar, pengguna akan dialihkan ke halaman register kembali dan mendapatkan flash message dengan keterangan "email sudah terdaftar". Sebaliknya, sistem akan melakukan input data tersebut ke dalam database lalu mengalihkan pengguna ke halaman login. Ketika dialihkan ke halaman login, pengguna akan melihat *flash message* dengan keterangan "pengguna berhasil didaftarkan". Pada tahap ini pengguna sudah dapat melakukan login ke dalam sistem CCGtown.

Pada proses "input informasi pengguna ke database" CCGtown melakukan password hashing dengan menggunakan Bcrypt. Informasi sensitif seperti password sebaiknya tidak disimpan sebagai plain text. Demikian itu CCGtown menggunakan password hashing. Apabila hal buruk terjadi seperti misalnya data breach (kebocoran data), password pengguna tidak dapat langsung digunakan. Peretas perlu mencari cara untuk memecahkan password tersebut. Bcrypt merupakan skema password hashing berbasis Blowfish block cipher yang didesain untuk lebih resistant terhadap serangan brute-force [5]. Serangan bruteforce merupakan upaya peretas untuk menebak password dengan cara membuat wordlist yang kemudian dicocokkan dengan hash yang terbentuk satu-demi-satu. Meskipun terjadi data breach, peretas perlu usaha ekstra untuk dapat menebak password dari satu pengguna. Hal ini mengurangi kerugian yang akan dialami oleh CCGtown apabila data breach benar-benar terjadi.

Selanjutnya, setelah melakukan registrasi, pengguna dapat melakukan login ke sistem CCGtown. Proses yang dilakukan pada umumnya sama dengan aplikasi web yang memiliki kemampuan register dan login. Alur proses login dapat dilihat pada Gambar 5. Setelah pengguna melakukan input email dan password-nya, CCGtown akan melakukan pencarian di database apakah email yang diberikan terdaftar. Apabila tidak terdaftar, pengguna akan dialihkan ke halaman login dan diberikan flash message "Email dan/atau password tidak cocok". Pesan ini diberikan agar peretas tidak dapat mencari tahu email mana saja yang sudah terdaftar. Selanjutnya, apabila akun dengan email tersebut ada, maka langkah selanjutnya adalah mencocokkan password yang diberikan oleh pengguna dan password yang telah disimpan

<sup>20</sup>Create, Read, Update, Delete

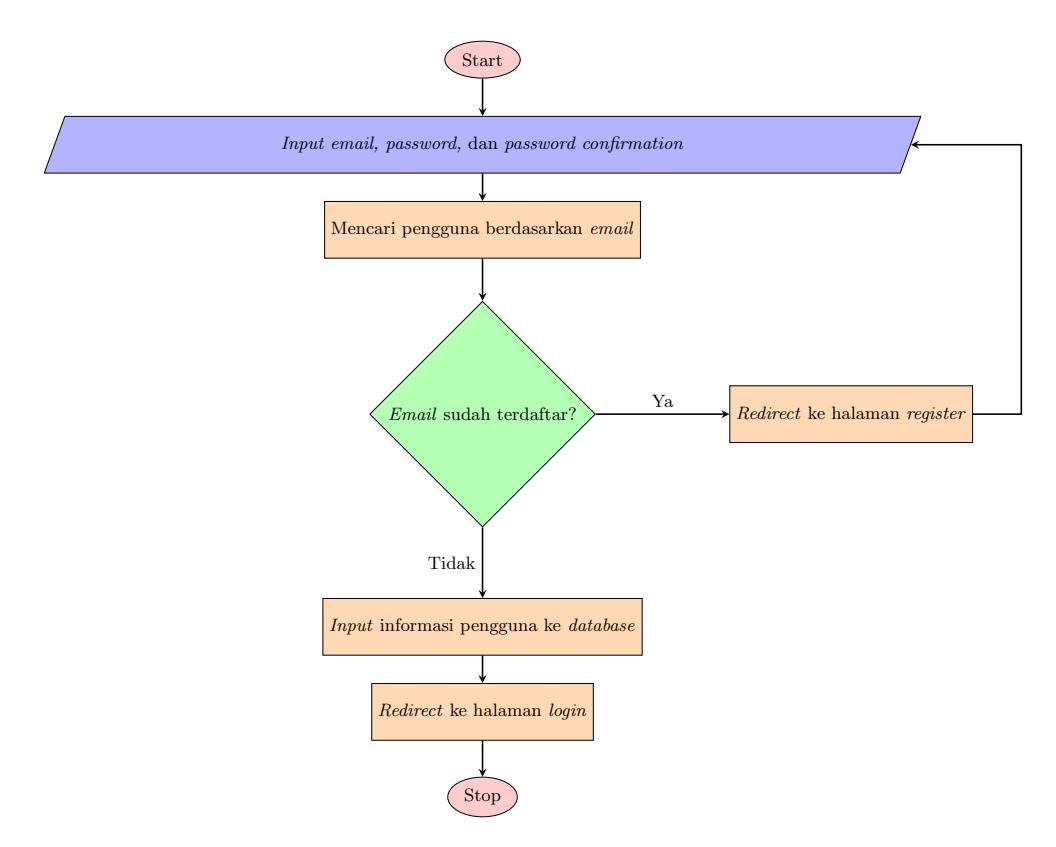

Gambar 4. Alur proses pendaftaran pengguna.

di database. Kemudian, sistem melakukan Bcrypt sync. Apabila tidak berhasil, pengguna akan dialihkan ke halaman login dan diberikan flash message "Email dan/atau password tidak cocok". Sebaliknya, pengguna akan dialihkan ke halaman Projects yang berisi daftar proyek yang telah dibuat sebelumnya.

Pada halaman Projects, pengguna dapat membuat proyek atau menghapus proyek. Tidak ada fungsionalitas spesial di halaman Projects selain CRUD pada umumnya. Satu pengguna dapat membuat banyak proyek. Tidak ada larangan tertentu terhadap penamaan proyek. Namun, sangat disarankan memberikan nama proyek yang deskriptif seperti misalnya "Wide-range Indonesian Dataset". Setiap proyek memiliki status yang berbeda-beda. Proyek yang baru saja dibuat akan memiliki status just created. Hal ini untuk memudahkan annotator mencari proyek mana yang baru akan dikerjakan, proyek mana yang sedang dikerjakan, proyek mana yang sudah selesai dikerjakan, atau proyek mana yang tidak jadi dikerjakan. Proyek yang telah dibuat dapat disunting maupun dihapus. Proyek yang dihapus tidak dapat dikembalikan (undo). Adapun penyuntingan proyek terjadi di halaman Editor.

Pada halaman Editor, pengguna dapat menyunting informasi proyek seperti nama proyek, status proyek, dan rules yang akan digunakan untuk melakukan generate CCG derivation via NTLK. Selain itu, pengguna juga dapat menambahkan kalimat baru yang akan dianotasi. Pengguna dapat menambahkan lebih dari satu kalimat sekaligus. Kalimat-kalimat tersebut akan di-tokenize menggunakan library NLTK. Ekstensi yang digunakan untuk proses tokenize ini adalah punkt. Setelah itu, barulah pengguna dapat melakukan penganotasian terhadap kalimat-kalimat yang telah ditambahkan. Terdapat dua cara untuk memberikan anotasi yaitu secara langsung di halaman Editor atau dapat juga dilakukan di Editable CCG Modal. Saat ini CCGtown belum mendukung penganotasian terhadap compound words. CCGtown saat ini juga belum mendukung penganotasian CCG dengan semantik. Versi awal CCGtown hanya mendukung penganotasian CCG secara sintaksis saja.

Setelah semua kata dalam suatu kalimat diberikan anotasi, pengguna dapat melakukan generate CCG derivation. Hal ini dapat dilakukan berkat bantuan library NLTK. Kami mengambil sebuah rules dari tabel projects dan kemudian kami mengambil semua words serta categories dari tabel sentences yang merupakan bagian dari proyek tersebut. Kolom words merupakan kumpulan kata dari kalimat yang telah di-tokenize. Adapun kolom categories merupakan anotasi CCG category-nya. Pseudocode untuk generate CCG derivation dapat dilihat pada Kode 3.1 dengan asumsi anotasi yang diberikan absah (dapat dibuat CCG derivation-nya). Kode next tersebut akan mengambil satu dari banyak kemungkinan derivation yang dapat dibuat. Contoh object yang di-return dapat dilihat pada Kode 3.2. Untuk ke-

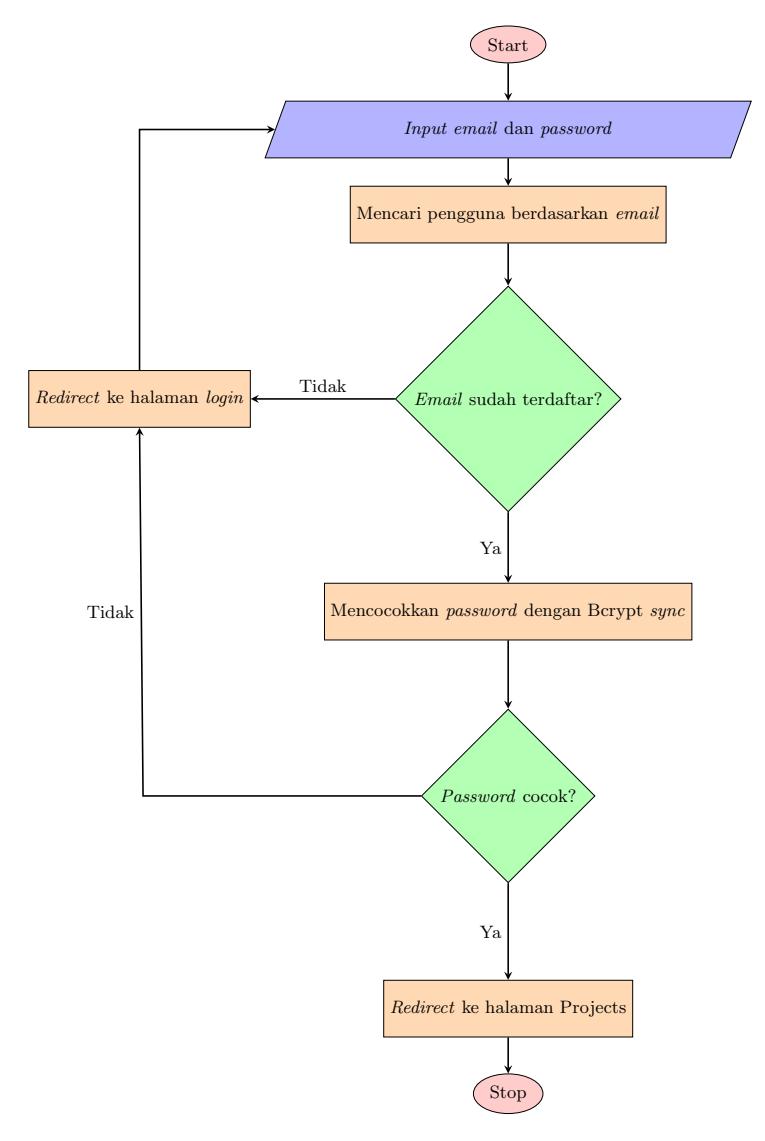

Gambar 5. Alur proses *login* ke sistem CCG.

pentingan rendering di sisi frontend, key seperti from dan to sangat diperlukan. Key from dan key to merepresentasikan index posisi terhadap array words. Dengan bantuan kedua key tersebut, frontend dapat melakukan kalkulasi posisi masing-masing elemen yang terdapat di object derivations.

Kode 3.1: Pseudocode untuk melakukan generate CCG derivation.

```
1 from nltk.ccg import chart, lexicon
 2
 3 def generateCCGD erivation ( rules , words , categories , target words ) :<br>4 lex = rules + '\n\n'
 5 for i in range (len (words)):<br>6 lex += words [i] + ' =\!> ' + categories [i] + '\n'
 \begin{array}{c} 7 \\ 8 \end{array}8         lex = lexicon.parseLexicon(lex)<br>9             parser = chart.CCGChartParser(lex ,  chart.DefaultRuleSet)
10 result = next(parser.parse(target_words))11 derivations = makeCCGDeriv (result)
12
13 return derivations
```
Kode 3.2 didapatkan dari fungsi makeCCGDeriv yang terdapat pada Kode 3.1. Fungsi makeCCGDeriv sederhananya mengambil Tree yang didapatkan dari parser.parse kemudian melakukan tree traversal. Semua leaf, diambil dari paling "kiri", diletakkan di elemen pertama derivations. Selanjutnya, kita berjalan melalui parent dari leaf tersebut hingga ke root mencari bentuk CCG derivation-nya. Banyaknya baris yang dibutuhkan oleh CCG derivation dapat dilihat dari height yang dimiliki oleh Tree tersebut. Kemudian, hasil dari CCG derivation (umumnya berupa S) merupakan elemen terakhir derivations.

Kode 3.2: Contoh derivations object yang di-return.

```
\frac{1}{2}\frac{2}{3} [
  \begin{array}{ll} 2 & | & \textrm{$\{2\}$} & | & \textrm{$\{2\}$} \end{array} \quad \{ \begin{array}{ll} \text{"to"} : \ 0 \,, \ \text{"from"} : \ 0 \,, \ \text{"word"} : \ \text{"You"} \end{array} \}, \ \begin{array}{ll} \text{\footnotesize{3}} & | \ \text{\footnotesize{4}} & \textrm{``to"} : \ 1 \,, \ \text{"from"} : \ 1 \,, \ \text{"word"} : \ \text{"notfer"} \end{array}4 { "to": 1, "from": 1, "word": "prefer" },<br>5 { "to": 2, "from": 2, "word": "that" },
  6 \qquad \{ \text{``to''}: 3, \text{''from''}: 3, \text{''word''}: \text{``case''} \}\begin{bmatrix} 7 & 1 \\ 8 & 1 \end{bmatrix}9 { " to ": 0, " from ": 0, " category ": "NP" },<br>
10 { " to ": 1, " from ": 1, " category ": " ((S\NP)/NP)" },<br>
11 { " to ": 2, " from ": 2, " category ": " NP/N)" },
10 { "to": 1, "from": 1, "category": "((S\NP)/NP)" },<br>11 { "to": 2, "from": 2, "category": "(NP/N)" },<br>12 { "to": 3, "from": 3, "category": "N" }
13
1415 \{ " to ": 3, " from ": 2, " category ": "NP", " operator ": ">" }
16\begin{array}{c} 17 \\ 18 \end{array}\{ " to ": 3, " from ": 1, " category ": "(S\NP)", " operator ": ">" }
19
20 [
21 \{ " to ": 3, " from ": 0, " category ": "S", " operator ": "\langle" }
22 ]
23 ]
```
Selain memiliki kemampuan untuk melakukan generate CCG derivation, CCGtown juga memiliki kemampuan untuk melakukan auto-assign CCG category. Token kata yang sudah dianotasi oleh pengguna akan disimpan ke dalam suatu dictionary. Untuk setiap kata yang belum dianotasi, CCGtown akan memeriksa apakah token kata tersebut sebelumnya sudah dianotasi. Apabila sudah, CCGtown akan memberikan anotasi secara otomatis. Suatu token kata mungkin memiliki lebih dari satu anotasi. CCGtown hanya akan mengambil satu anotasi saja. Akibatnya, pengguna sebaiknya tetap melakukan peninjauan. Kendati demikian, setidaknya kegiatan anotasi yang repetitif dapat berkurang sehingga memudahkan dan mempercepat proses anotasi.

### Deployment

CCGtown menggunakan Heroku sebagai cloud application platform untuk hosting aplikasi tersebut agar dapat diakses oleh pengguna via internet. Heroku memberikan kemudahan untuk melakukan deployment dan scaling apabila dibutuhkan [6]. Selain itu, integrasi Heroku dengan GitHub memberikan fitur automatic deployment ke branch tertentu sehingga pengembang tidak perlu melakukan instalasi manual secara repetitif. Demikian itu, pengembang tidak akan direpotkan dengan proses deployment. Apa yang perlu dilakukan adalah melakukan setup terlebih dahulu kemudian automatic deployment dapat berjalan sampai dengan dimatikan kembali.

CCGtown menggunakan web framework yang proses setup dan run-nya dapat dijalankan hanya dengan beberapa perintah CLI<sup>21</sup> saja. Demikian itu, Heroku dapat menjalankan perintah-perintah tersebut

 $\overline{a_{21}}$ command line interface

dan ketika semua perintahnya memberikan return value berupa 0 (sukses), secara otomatis Heroku akan menimpa aplikasi yang sedang berjalan dengan yang baru. Dependency NLTK seperti punkt juga tidak perlu di-install manual. Hanya dengan menambahkan berkas "nltk.txt", Heroku akan secara otomatis melakukan instalasi semua dependency NLTK yang terdaftar di berkas tersebut. Adapun dependency untuk bahasa Python (PyPI) yang digunakan tersedia di dalam berkas "requirements.txt" dan Heroku juga akan melakukan instalasi semua dependency yang terdaftar di dalam berkas tersebut.

### 4. Evaluasi

#### 4.1 Hasil Pengujian

Pengujian dilakukan dengan menggunakan state transition testing yang mana merupakan bagian dari black-box testing. Dalam hal ini, apa yang akan diuji adalah fungsionalitas dari CCGtown dan testing ini digunakan untuk mencari apakah ada bug dari sistem yang telah dibangun. Aturan state transition testing cukup sederhana yaitu (1) kunjungi setiap state, (2) cakup semua transisi, dan (3) pastikan tidak ada state yang tak dapat dijangkau atau tak dapat dikembalikan[2]. Untuk mempercepat proses pengujian, kami menggunakan state transition table sebagai ganti dari state transition diagram. Daftar state dapat dilihat pada Tabel 1. Pada Tabel 1, S1 dan S2 merupakan initial state dan S5 merupakan final state.

Pengujian dikelompokkan berdasarkan antarmuka yang dilihat oleh pengguna. Umumnya berupa halaman web atau modal layar penuh. Masing-masing tabel memiliki kolom nomor, start state, input, output, dan finish state. Adapun transisi yang telah dikumpulkan dapat dilihat pada Tabel 2 untuk halaman registrasi, Tabel 3 untuk halaman login, Tabel 4 untuk halaman proyek, Tabel 5 untuk halaman editor, Tabel 6 untuk Editable CCG Derivation Modal, dan Tabel 7 untuk Configure Derivation Modal.

### 4.2 Analisis Hasil Pengujian

Pengguna dapat melakukan login secara langsung apabila telah memiliki akun sehingga dalam hal ini state S2 merupakan start state. Sebaliknya, apabila belum memiliki akun, pengguna dapat melakukan registrasi terlebih dahulu. Artinya, state S1 juga merupakan start state. Tujuan CCGtown adalah untuk memfasilitasi annotator dalam memberikan anotasi CCG. Demikian itu, final state CCGtown terdapat pada fitur export to JSON yang mana merupakan state S5.

Pada Tabel 2, pengguna akan diarahkan ke state selanjutnya yaitu S2 ketika email yang didaftarkan belum terdaftar dan password yang diberikan absah saja. Selain itu, pengguna akan dikembalikan ke state S1 karena aksi yang dilakukan sebelumnya tidak berhasil dilakukan. Adapun pada Tabel 3, penggunaan akan diarahkan ke halaman proyek yang mana merupakan state S3 ketika email terdaftar dan password yang diberikan sesuai dengan yang didaftarkan sebelumnya. Selain itu, pengguna akan diarahkan kembali ke halaman login.

Pada Tabel 4, ada cukup banyak hal yang dapat dilakukan oleh penggunaan. Mulai dari *logout* dari CCGtown, menambahkan proyek baru, menghapus suatu proyek, hingga melakukan export to JSON. Selanjutnya, apabila pengguna memutuskan untuk melihat atau meng-edit suatu proyek, ia akan diarahkan ke halaman editor yang mana merupakan state S4. Pada Tabel 5, hanya ada dua transisi yang memiliki finish state selain S4 yaitu pada nomor 1, 11, dan 14. Selain ketiga transisi tersebut, pengguna tetap berada di state S4 yaitu halaman editor. Pengguna juga dapat langsung menuju final state dengan mengklik export to JSON pada menu yang sudah tersedia. Adapun transisi yang lain adalah aksi logout dan aksi view ccg derivation yang mana akan membuka Editable CCG Derivation Modal (state S6).

Pada Tabel 6, pengguna dapat mengubah anotasi CCG dan dapat mengubah penurunan CCG. Selain itu, pengguna dapat keluar dari modal tersebut atau dapat mengatur penurunan yang ada. Pengaturan dari penurunan tersebut dapat dilakukan di Configure Derivation Modal yang mana merupakan state S7. Pada Tabel 7, pengguna dapat menambah atau menghapus konfigurasi penurunan CCG. Transisi lainnya adalah keluar dari modal tersebut atau simpan konfigurasinya. Demikian itu, dilihat dari state transition table yang ada, CCGtown selalu dapat kembali ke state sebelumnya.

### 5. Kesimpulan

Berdasarkan state transition testing, transisi yang terjadi pada CCGtown dapat berjalan maju (misal: dari S3 ke S4) atau pun dapat berjalan mundur (misal: dari S4 ke S2). Hal tersebut memungkinkan pengguna untuk kembali ke initial state dan berakhir di final state. Satu-satunya state yang tidak memiliki transisi baik maju maupun mundur adalah S7 yaitu export to JSON. Hal ini dikarenakan

| <b>State</b>   | Keterangan                    |
|----------------|-------------------------------|
| S <sub>1</sub> | Halaman registrasi pengguna   |
| S <sub>2</sub> | Halaman login                 |
| S <sub>3</sub> | Halaman proyek                |
| S <sub>4</sub> | Halaman editor                |
| S5             | Halaman export JSON           |
| S6             | Editable CCG Derivation Modal |
| S7             | Configure Derivation Modal    |

Tabel 1. Pemetaan State

ketika pengguna mengklik tombol export, tab baru di browser pengguna akan terbuka sehingga akan ada setidaknya dua tab aplikasi CCGtown yang terbuka. Demikian itu, ketika pengguna menutup halaman hasil export tersebut lalu membuka CCGtown kembali, secara otomatis state aktif tidak lagi S7. Adapun state-nya dapat berupa S3 atau S4. Apabila sesi pengguna kadaluwarsa, state yang akan aktif adalah S2. Demikian itu, berdasarkan pengujian ini semua fungsionalitas CCGtown sudah berjalan dengan baik dan dapat digunakan oleh pengguna tanpa masalah.

## Daftar Pustaka

- [1] S. Bird, E. Klein, and E. Loper. Natural Language Processing with Python. O'Reilly Media, Inc., 1st edition, 2009.
- [2] R. Black. Pragmatic Software Testing: Becoming an Effective and Efficient Test Professional. Wiley, 2016.
- [3] K. Evang, L. Abzianidze, and J. Bos. CCGweb: a new annotation tool and a first quadrilingual CCG treebank. In Proceedings of the 13th Linguistic Annotation Workshop, pages 37–42, Florence, Italy, Aug. 2019. Association for Computational Linguistics.
- [4] J. Lambek. Categorial and Categorical Grammars, pages 297–317. Springer Netherlands, Dordrecht, 1988.
- [5] K. Malvoni, S. Designer, and J. Knezovic. Are your passwords safe: Energy-efficient bcrypt cracking with low-cost parallel hardware. 08 2014.
- [6] N. Middleton and R. Schneeman. Heroku: Up and Running: Effortless Application Deployment and Scaling. O'Reilly Media, 2013.
- [7] R. Rojas. A tutorial introduction to the lambda calculus. CoRR, abs/1503.09060, 2015.
- [8] H. Schönig. Mastering PostgreSQL 10: Expert techniques on PostgreSQL 10 development and administration. Packt Publishing, 2018.
- [9] M. Steedman. Categorial grammar. Technical report, 1992.
- [10] M. Steedman. A very short introduction to ccg. Technical report, 1996.

# Lampiran

| No.            | <b>Start State</b> | Input                                            | Output                               | <b>Finish State</b> |
|----------------|--------------------|--------------------------------------------------|--------------------------------------|---------------------|
|                | S1                 | invalid<br>invalid<br>email<br>atau<br>password  | diarahkan ke halaman regis-<br>trasi | S1                  |
| $\overline{2}$ | S1                 | email terdaftar                                  | diarahkan ke halaman regis-<br>trasi | S1                  |
| 3              | S <sub>1</sub>     | email tidak terdaftar dengan<br>invalid password | diarahkan ke halaman regis-<br>trasi | S1                  |
| $\overline{4}$ | S1                 | email tidak terdaftar dengan<br>valid password   | diarahkan ke halaman login           | S <sub>2</sub>      |

Tabel 2. State transition pada halaman registrasi pengguna

Tabel 3. State transition pada halaman login

| No. | Start State   Input |                                              | Output                      | <b>Finish State</b> |
|-----|---------------------|----------------------------------------------|-----------------------------|---------------------|
|     | S2                  | email terdaftar dan password<br>sesuai       | diarahkan ke halaman proyek |                     |
|     | S <sub>2</sub>      | email tidak terdaftar atau<br>password salah | diarahkan ke halaman login  | S <sub>2</sub>      |

Tabel 4. State transition pada halaman proyek

| No.            | <b>Start State</b> | Input                                                                                                | Output                                                               | <b>Finish State</b> |
|----------------|--------------------|----------------------------------------------------------------------------------------------------|----------------------------------------------------------------------|---------------------|
| $\mathbf{1}$   | S <sub>3</sub>     | mengklik ikon profil kemudi-<br>an logout                                                            | diarahkan ke halaman login                                           | S <sub>2</sub>      |
| $\overline{2}$ | S <sub>3</sub>     | mengklik nama proyek atau<br>edit proyek                                                             | diarahkan ke halaman editor                                          | S4                  |
| 3              | S <sub>3</sub>     | mengklik "remove project"<br>kemudian "cancel"                                                       | tidak terjadi apa-apa                                                | S <sub>3</sub>      |
| $\overline{4}$ | S3                 | mengklik "remove project"<br>kemudian "remove"                                                       | diarahkan ke halaman proyek<br>dan proyek yang dipilih ter-<br>hapus | S <sub>3</sub>      |
| $\overline{5}$ | S <sub>3</sub>     | mengklik "create new proje-<br>ct" kemudian "cancel"                                                 | tidak terjadi apa-apa                                                | S <sub>3</sub>      |
| 6              | S <sub>3</sub>     | mengklik "create new proje-<br>ct" kemudian "create proje-<br>ct" dengan memasukkan na-<br>ma proyek | diarahkan ke halaman proyek<br>dan proyek baru dibuat                | S <sub>3</sub>      |
| 7              | S <sub>3</sub>     | mengklik "export to JSON"                                                                            | tab baru terbuka dan menam-<br>pilkan hasil export                   | S <sub>5</sub>      |
| 8              | S <sub>3</sub>     | sesi pengguna kadaluwarsa<br>atau pengguna belum login                                               | diarahkan ke halaman login                                           | S <sub>2</sub>      |

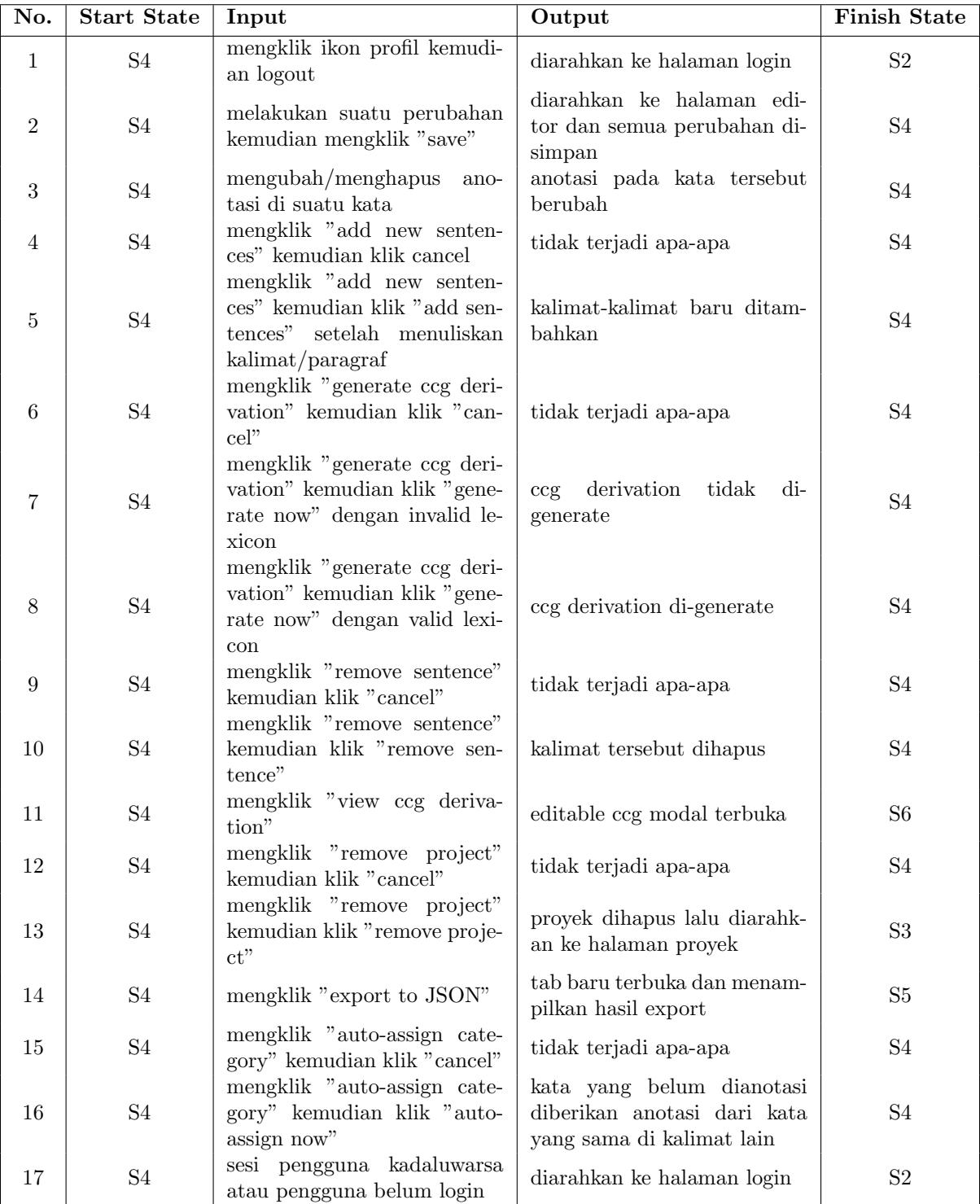

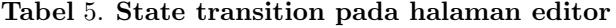

| No.            | <b>Start State</b> | Input                                                              | Output                                   | <b>Finish State</b> |
|----------------|--------------------|--------------------------------------------------------------------|------------------------------------------|---------------------|
|                | S6                 | mengklik tombol "X"                                                | editable ccg derivation modal<br>ditutup | S4                  |
| $\overline{2}$ | S6                 | mengklik "add new row"                                             | baris kosong baru ditambahk-<br>an       | S6                  |
| 3              | S6                 | mengklik anotasi kemudian<br>$m$ engubah/menghapus<br>ano-<br>tasi | anotasi yang dipilih berubah             | S <sub>6</sub>      |
| 4              | S <sub>6</sub>     | mengklik "configure deriva-<br>tion on this row"                   | configure derivation<br>modal<br>terbuka | S7                  |

Tabel 6. State transition pada Editable CCG Derivation Modal

Tabel 7. State transition pada Configure CCG Modal

| No.            | <b>Start State</b> | Input                                        | Output                                         | <b>Finish State</b> |
|----------------|--------------------|----------------------------------------------|------------------------------------------------|---------------------|
|                | S7                 | tombol "X"<br>mengklik<br>atau<br>"cancel"   | configure ccg modal ditutup                    | S6                  |
| $\overline{2}$ | S7                 | mengklik tombol "save"                       | perubahan disimpan kemudi-<br>an modal ditutup | S <sub>6</sub>      |
| 3              | S7                 | mengklik "add entry"                         | konfigurasi kosong baru di-<br>tambahkan       | S7                  |
| 4              | S7                 | mengklik tombol dengan ikon<br>tempat sampah | konfigurasi yang dipilih ter-<br>hapus         | S7                  |